MEDILINKesi 2009+ (R1.00) Feature List

Patrick Sims Programmer - Medilink 2009/04/16

# **Table Of Contents**

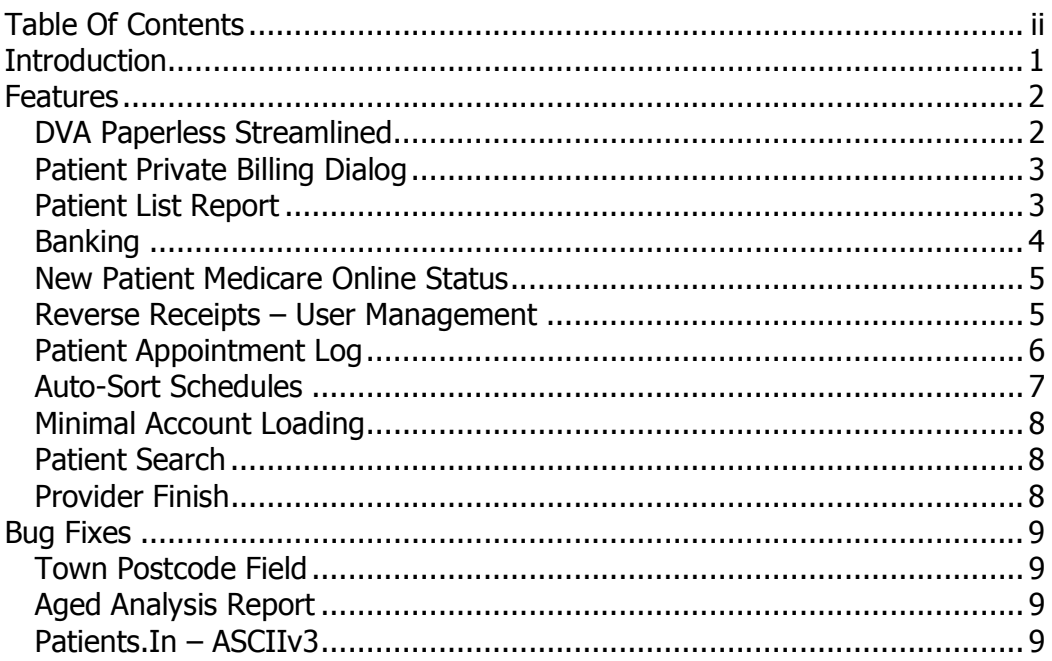

# **Introduction**

This document was written by Patrick Sims to detail the various new features in the Medilink<sup>ESI</sup> 2009+ R1 release.

This release was developed concurrently with the 2008 R1 version of Medilink in late 2008 and early 2009. The last release of the 2008 R1 version of Medilink was in March of 2009, the first version of this 2009 R1 version is due for release late April 2009. As a consequence there isn't a huge feature list, with the emphasis being more on bug fixes and minor changes. It may contain some features already available in the current 2008 release, (but were not mentioned in the official 2008 release documentation).

The major feature for this release is DVA Paperless Streamlined.

# Features

#### DVA Paperless Streamlined

DVA Paperless Streamlined is a new module that supersedes the existing DVA billing for Medicare Online transactions.

The main benefit of this module is the fact that there is no need to send DVA paperwork to get your claims paid. This also means that, (theoretically), you should be paid more swiftly.

The other major difference between the old and new versions is the addition of the white card and subsequent white card condition that needs to be provided to have white card claims paid, and two new treatment location options.

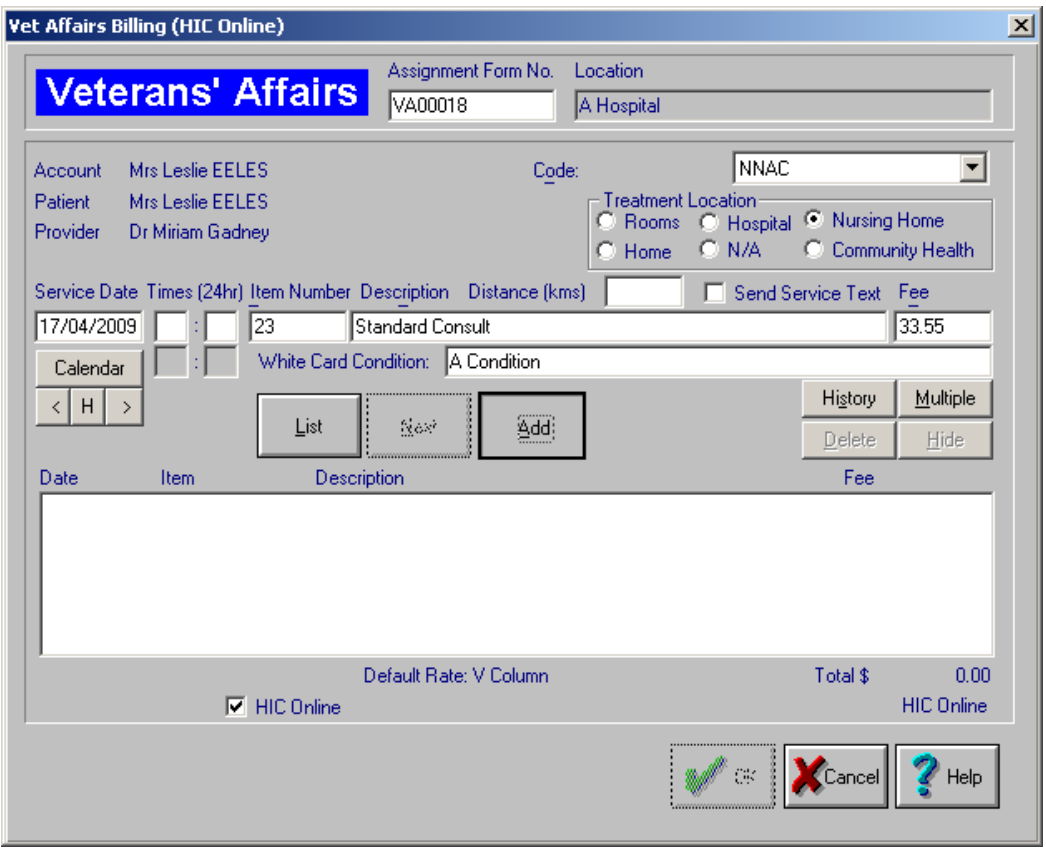

For further information, please see the document entitled 'DVA Paperless Streamlined'.

# Patient Private Billing Dialog

This dialog replaces the existing method of duplicating invoices and receipts by providing users with an interactive interface to fulfil the same requirement.

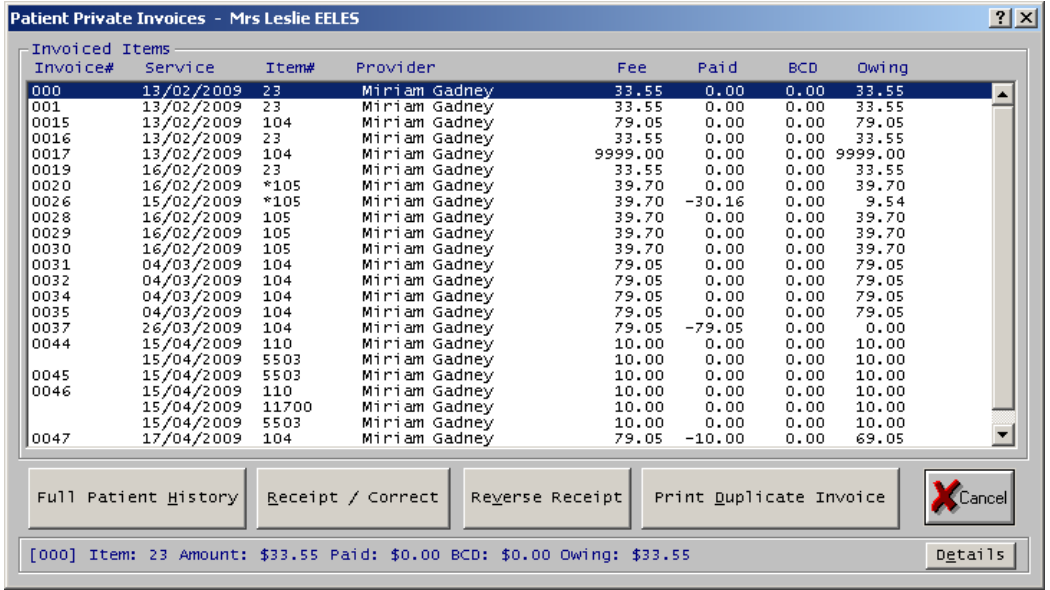

From this one screen you can easily see all of a patient's private billing details, react accordingly to reproduce an invoice, perform receipting and corrections, etc..

# Patient List Report

The patient list report has been improved to now include the 'last service' field. This can be very handy if you wish to generate a list of all patients last seen before a particular date to archive their paper records for example, (without removing them from your electronic records via the Medilink archiving utility).

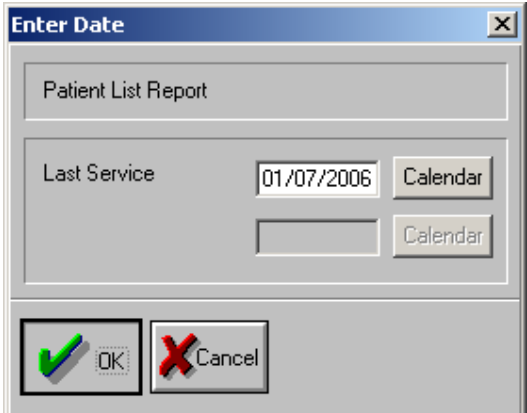

### Banking

The new banking algorithms, (the stuff that does all of the calculations behind the scenes!), have had a revamp in the 2009 version.

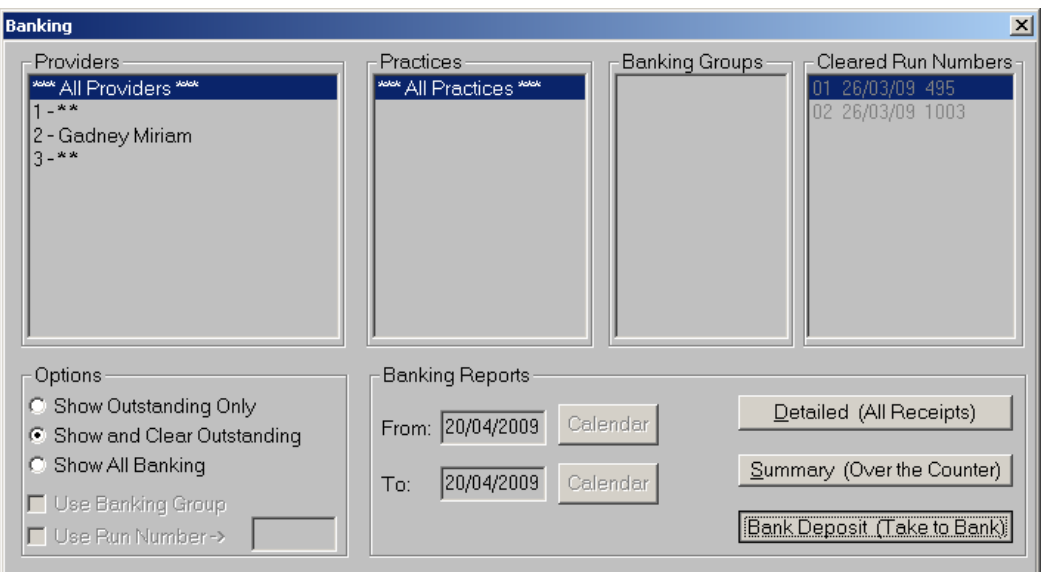

You will find that loading the banking dialog screen, showing your outstanding banking and clearing your banking will be much quicker.

To avoid confusion, the options that used to be accessible from the menu, have now been removed, and all banking will go through this dialog box.

For the benefit of users, the 'correct' way to perform your banking in Medilink, (well, at least the way in which we recommend), is to do a 'Clear Outstanding' every time you physically deposit your monies; regardless if that's to a safe, or to a bank, and of the frequency of this action, daily, weekly, etc..

We don't suggest that you try and do this the next day using the date ranges etc., what you really want is a 'snapshot' of where the banking was when you cleared it, and this is what this method provides, (and because of the new speed improvements, you won't be waiting around for it to finish as you were previously).

If you want to see what your cleared banking will look like before you actually do the clearing, do the 'Outstanding Only' banking reports. If you want to see a specific run number, (Medicare or otherwise), or date range, this is when you use the 'All' banking option.

### New Patient Medicare Online Status

You can now elect what the default status will be for new patients. Previously, it was always on for all practices that had Medicare/HIC Online, but we were given feedback indicating that some practices did not wish for this to be the default case.

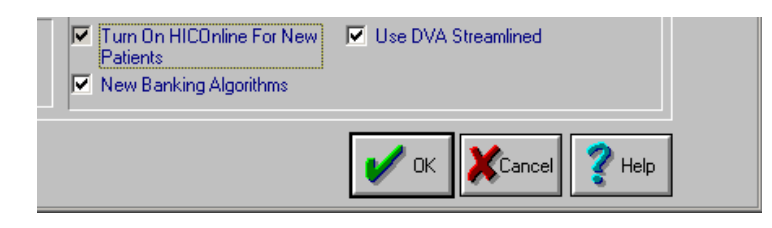

#### Reverse Receipts – User Management

Not necessarily a new feature, but one that is worthwhile pointing out. From the 2007 product onwards, the reverse receipt option was off by default.

The theory behind this was that practices using the new user system may want to restrict access to this feature to lower level users for security purposes, and could turn it on in a case by case basis with their own administration accounts for a specific reversal.

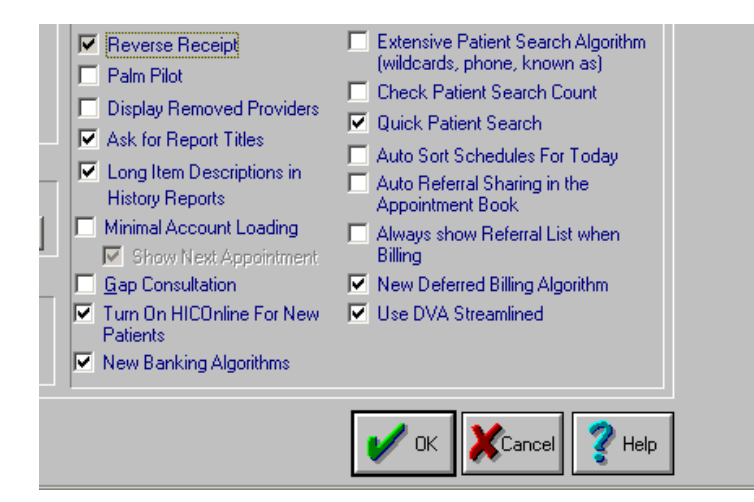

However, this resulted in feedback from various sites who could no longer find this feature and needed it, (for reference, it is in the 'More Options' screen).

As a consequence, for all new Medilink installations, and upgrades from 2006 and prior, this feature will be on as a default. It will mean for practices who wish to lock this down that they will have to specifically turn it off for workstations where they do not wish it to be on. Additionally, for Management level users and higher, this option will always be available,

regardless of the tick box in 'More Options', (which will mean for practices that leave all of their users at the level of Administrator, they will always have access to this option).

#### Patient Appointment Log

The patient appointment log has had an additional feature that enables logging via the appointment date or the date of the actual action.

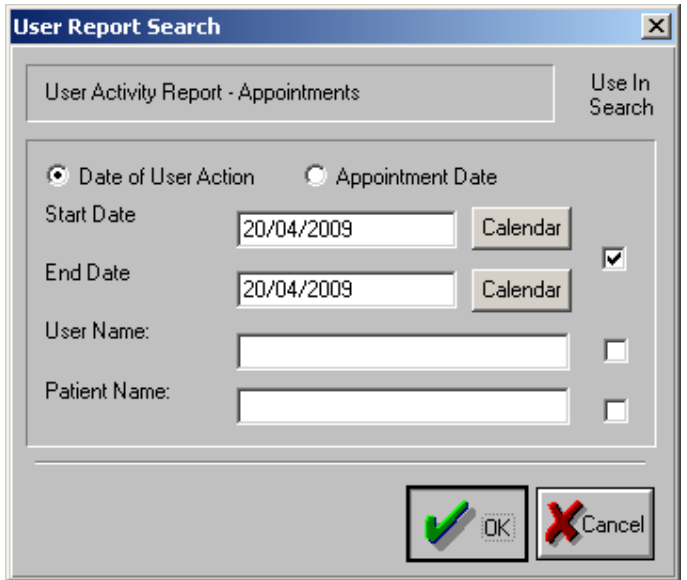

This enables users to cover off a greater variety of cases when trying to pinpoint issues with the appointment book, (i.e., you know the day that the user has done something or you know the date of the appointment that the user has deleted/moved etc.).

Provider Add/Edit Schedule

The provider scheduling dialog has had a revamp in the 2008/2009 products.

Now, users can more easily visually see the dialog, and therefore add and edit these schedules.

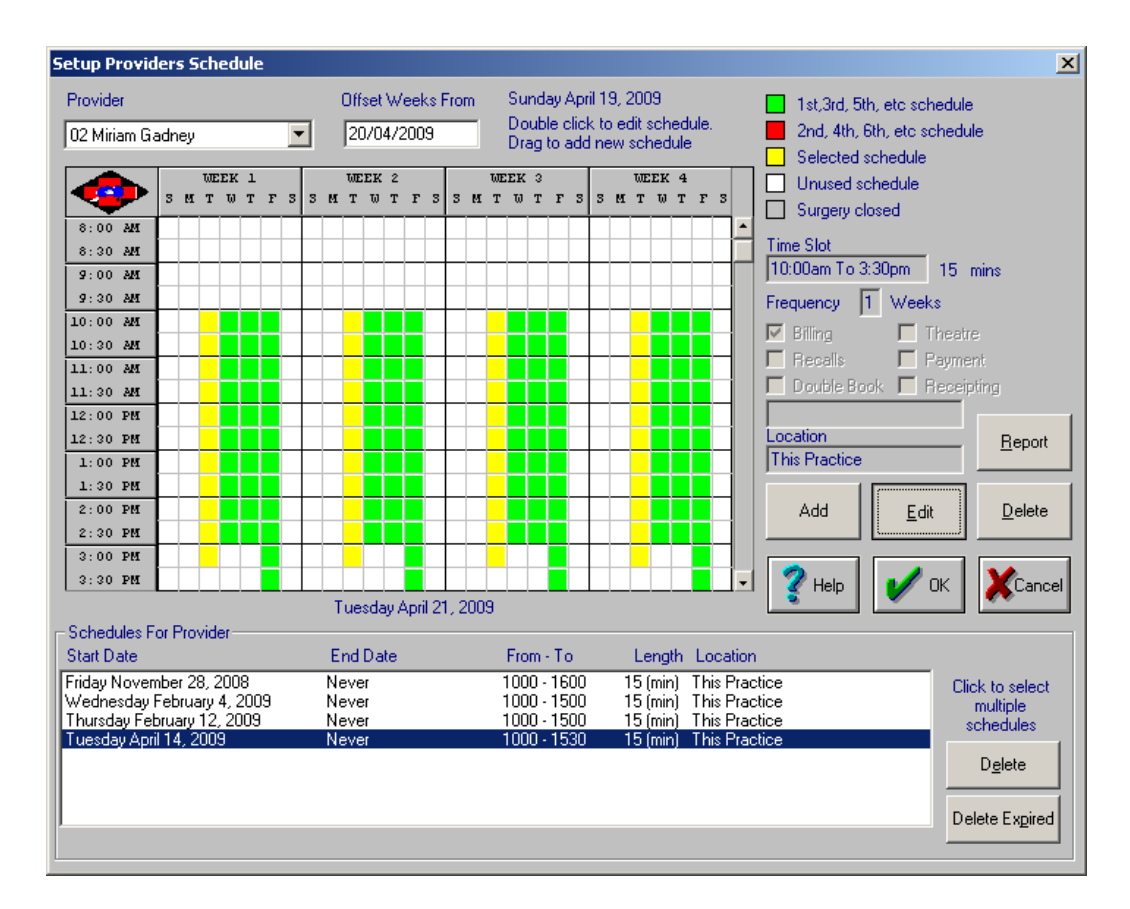

You can now manually enter in a start/finish time, whereas previously you had to use the graphic user interface to do this.

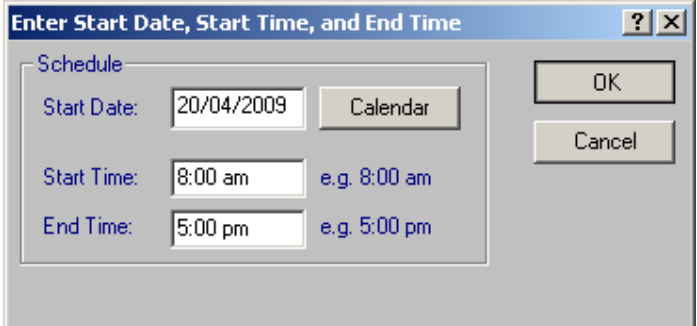

### Auto-Sort Schedules

Also new in 2008/2009 is the ability to automatically sort schedules depending on the providers that are scheduled for that day. This means that in your appointment book, your list of appointments for today will be ordered for those providers that are on today, (i.e., they'll be the first columns in the list).

This option can be performed for a one off in the provider sort order dialog, or left on permanently in the 'More Options' dialog.

### Minimal Account Loading

In extreme cases of slowness, this option ensures that only the bare necessities are loaded when a patient and account is brought to the screen, and therefore, the system is quicker to respond. We do not suggest this for the majority of our users however.

#### Patient Search

Not so much a feature as a change given some feedback, the order of title and first name has now been swapped. For example, instead of 'SMITH Mr John', the search dialogs will now output 'SMITH John Mr'.

There has also been a revision to the way in which third party accounts are marked using asterisks; this has been reverted to the old manner.

#### Provider Finish

The 2009 product introduces a new appointment book option, Provider 'Finish' Mode.

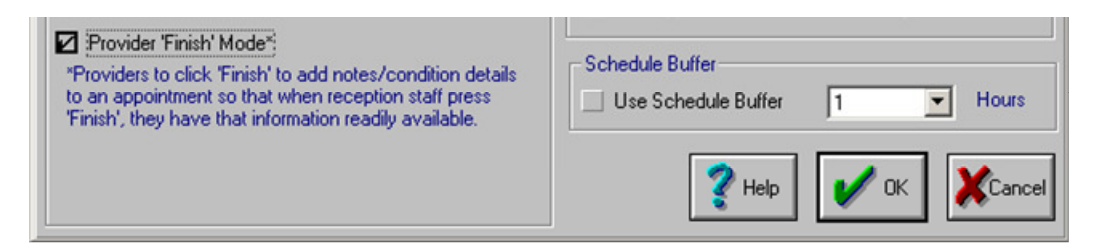

In this mode, when a provider finishes with a patient, they press finish in much the same way that administrative staff do; but rather than progress the patient to billing and filing, it simply gives the provider an interface with which to write notes and if the patient is flagged as a white card holder, the dialog to add this information too.

In this way, you can achieve even more of a streamlined and paperless system, (no need for the provider to pass paper notes or for phone calls back and forth to determine the required billing).

This was provided initially to achieve a goal for DVA Paperless Streamlined, but feel that others will get benefit out of it.

# Bug Fixes

## Town Postcode Field

While the town and postcode fields have been improved upon in the 2008 version, there were still two niggling issues for practices.

Firstly if the correct 'preferred state' was not selected, the town that it automatically chose was quite often not the most obvious choice for the letters keyed in. This has been tweaked and now should make a better educated guess.

Secondly, under certain conditions, the backspace button would backspace twice in the case where you were already at the end of the name of a town. This has also been rectified.

For those who are not aware, you can cycle through towns using the up/down arrow keys, if the selection is not the one you want.

# Aged Analysis Report

There was an issue where occasionally accounts with a \$0 balance would still be present in the aged analysis report. Their figures in this report were still zero, so there was no issue with regards to accountability, but this was an annoyance for some, and it has now been fixed.

# Patients.In – ASCIIv3

There was an issue specifically with the ASCIIv3 portion of the 'patients.in' lines generated out of Medilink and imported in to various clinical applications, (specifically, the referral information). This problem has now been rectified.